ДЕПАРТАМЕНТ ОБРАЗОВАНИЯ ГОРОДА МОСКВЫ ГОСУДАРСТВЕННОЕ БЮДЖЕТНОЕ ОБРАЗОВАТЕЛЬНОЕ УЧРЕЖДЕНИЕ СРЕДНЕГО ПРОФЕССИОНАЛЬНОГО ОБРАЗОВАНИЯ **КОЛЛЕДЖ СФЕРЫ УСЛУГ № 3**

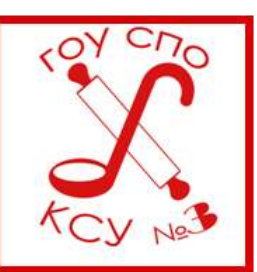

# МЕТОДИЧЕСКАЯ РАЗРАБОТКА СОВРЕМЕННОГО УЧЕБНОГО ЗАНЯТИЯ

## БИНАРНОЕ ЛАБОРАТОРНО-ПРАКТИЧЕСКОЕ ЗАНЯТИЕ

# **РАЗГРАНИЧЕНИЕ ПРАВ ДОСТУПА В СЕТИ ДЛЯ ОРГАНИЗАЦИИ ЭКСПЕРИМЕНТА В ГРУППЕ**

## **по дисциплинам:**

**Информатика и ИКТ, Технология продукции ПОП**

Москва 2011

по специальности СПО

260807 Технология продукции общественного питания

**ПРЕПОДАВАТЕЛЬ: ФАЛЬКОВА Е.Э.**

# Содержание

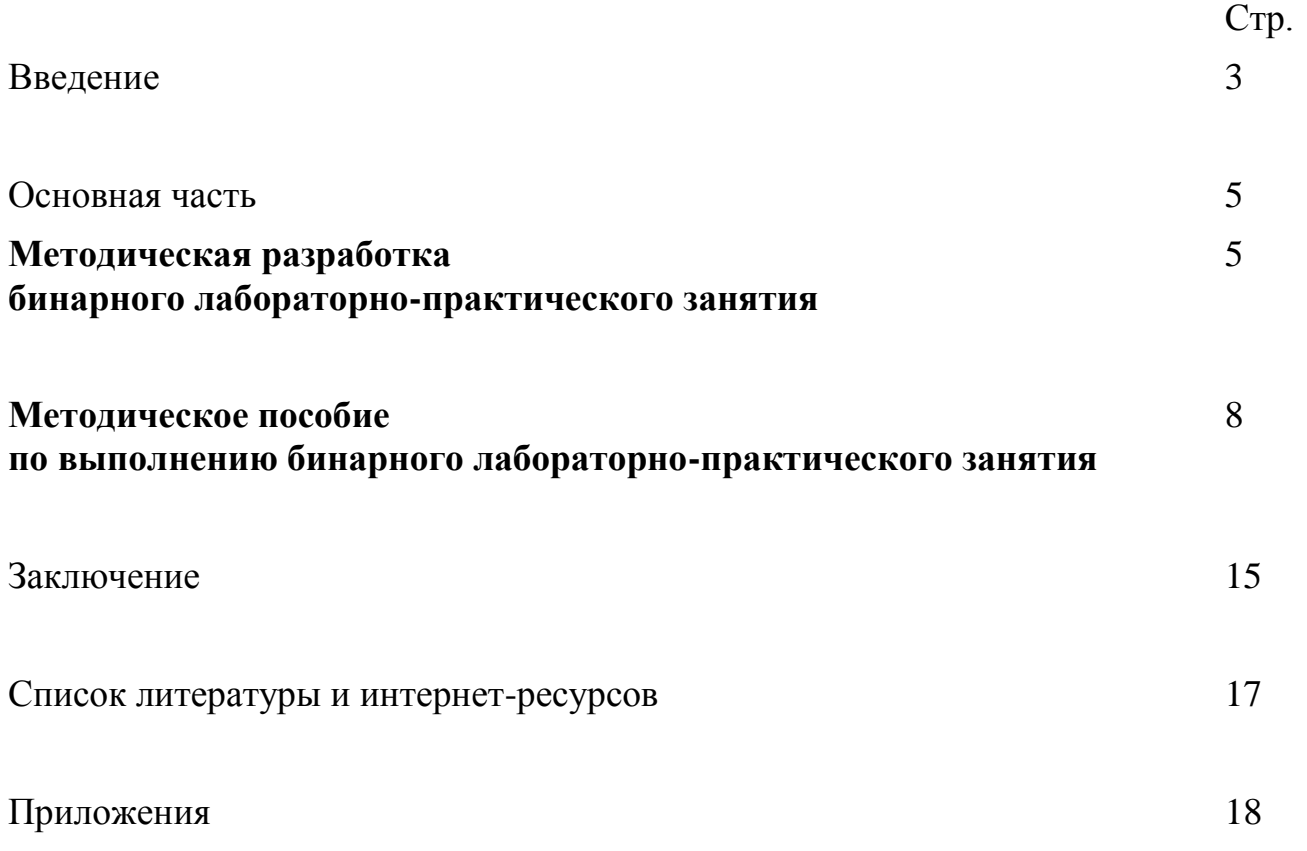

## **Введение**

Методическая разработка бинарного лабораторно-практического занятия на тему «Разграничение прав доступа в сети для организации эксперимента в группе» отражает реализацию основной профессиональной образовательной программы по специальности СПО 260807 Технология продукции общественного питания.

Основная цель методической разработки заключается в построении модели бинарного учебного занятия по дисциплинам «Информатика и ИКТ» и «Технология продукции ПОП» с применением инновационных и поисковых методов обучения.

Тип учебного занятия – лабораторно-практическая работа в форме бинарного учебного занятия.

Бинарное занятие – одна из форм реализации междисциплинарных связей, которая позволяет интегрировать знания из разных областей для решения одной проблемы, дает возможность применять полученные знания на практике.

Интеграция содержания образования имеет трехуровневую организацию целей:

- 1. Совершенствование содержания обучения, его структуры и организации процесса. Указанные цели достигаются непосредственно в результате осуществления самой процедуры интеграции.
- 2. Развитие обучаемых в когнитивной, интеллектуально-креативной, нравственно-этической сферах, формирование профессионально значимых качеств.
- 3. Становление человека как личности и профессионала.

Бинарные занятия имеют ряд преимуществ:

- 1. Комплексное освоение общих и профессиональных компетенций будущих специалистов.
- 2. Форма проведения бинарного занятия увлекательна и нестандартна. Использование различных видов деятельности дает возможность поддерживать внимание обучающихся на высоком уровне, повышать их потенциал, способствовать развитию логики, мышления, коммуникативных качеств.
- 3. Бинарное занятие дает возможность самореализовываться в творческом процессе преподавателю и обучающемуся, способствуя формированию их профессиональных компетенций.

Такая форма проведения учебного занятия позволяет вовлечь обучающихся в самостоятельный активный процесс поисково-исследовательской деятельности.

На занятиях используются такие активные формы и методы обучения как

наглядный, деятельностный и поисково-информационный.

Комплекс методов контроля освоения общих и профессиональных компетенций включает в себя:

- контроль со стороны преподавателей;
- самоконтроль обучающихся;
- контроль с использованием программного обеспечения и ТСО.

Применение информационно–коммуникационных технологий позволяет наглядно продемонстрировать все этапы выполнения практических заданий и анализ результатов.

## **Методическая разработка бинарного лабораторно-практического занятия Тема:**

Разграничение прав доступа в сети для организации эксперимента в группе

## **Цель занятия:**

Использование ресурсов локальной вычислительной сети для организации эксперимента по измерению содержания нитратов в продуктах питания и обработки результатов эксперимента группой обучающихся

## **Тип урока:**

лабораторно-практическое занятие

## **Форма организации учебного занятия:**

работа в малых группах

## **Задача занятия:**

Закрепление навыков работы в локальной вычислительной одноранговой сети, проведение эксперимента по измерению содержания нитратов в продуктах питания и обработки результатов эксперимента группой обучающихся.

В результате выполнения учебного задания студенты **будут уметь**:

- пользоваться ресурсами локальной вычислительной одноранговой сети с различными правами доступа;
- осуществлять сохранение и защиту информации в локальных и сетевых папках;
- пересылать информацию по электронной почте и через папки общего доступа;
- измерять содержание нитратов в продуктах питания;
- фиксировать и обрабатывать результаты эксперимента;
- организовывать собственную деятельность, осуществлять текущий и итоговый контроль, оценку и коррекцию собственной деятельности, нести ответственность за результаты своей работы

## **Оборудование:**

- компьютерный класс с выходом в Интернет;
- индивидуальные компьютерные рабочие места, объединенные в локальную вычислительную одноранговую сеть;
- нитратомеры;
- лабораторные столы;
- лабораторная посуда;
- демонстрационное компьютерное рабочее место (компьютер, проектор, экран);
- сетевой принтер;
- маркерная доска, маркеры.

## **Методическое обеспечение:**

- мультимедийная презентация;
- методическое пособие по выполнению работы;
- оценочные листы с критериями оценивания.

# **ПЛАН ЗАНЯТИЯ**

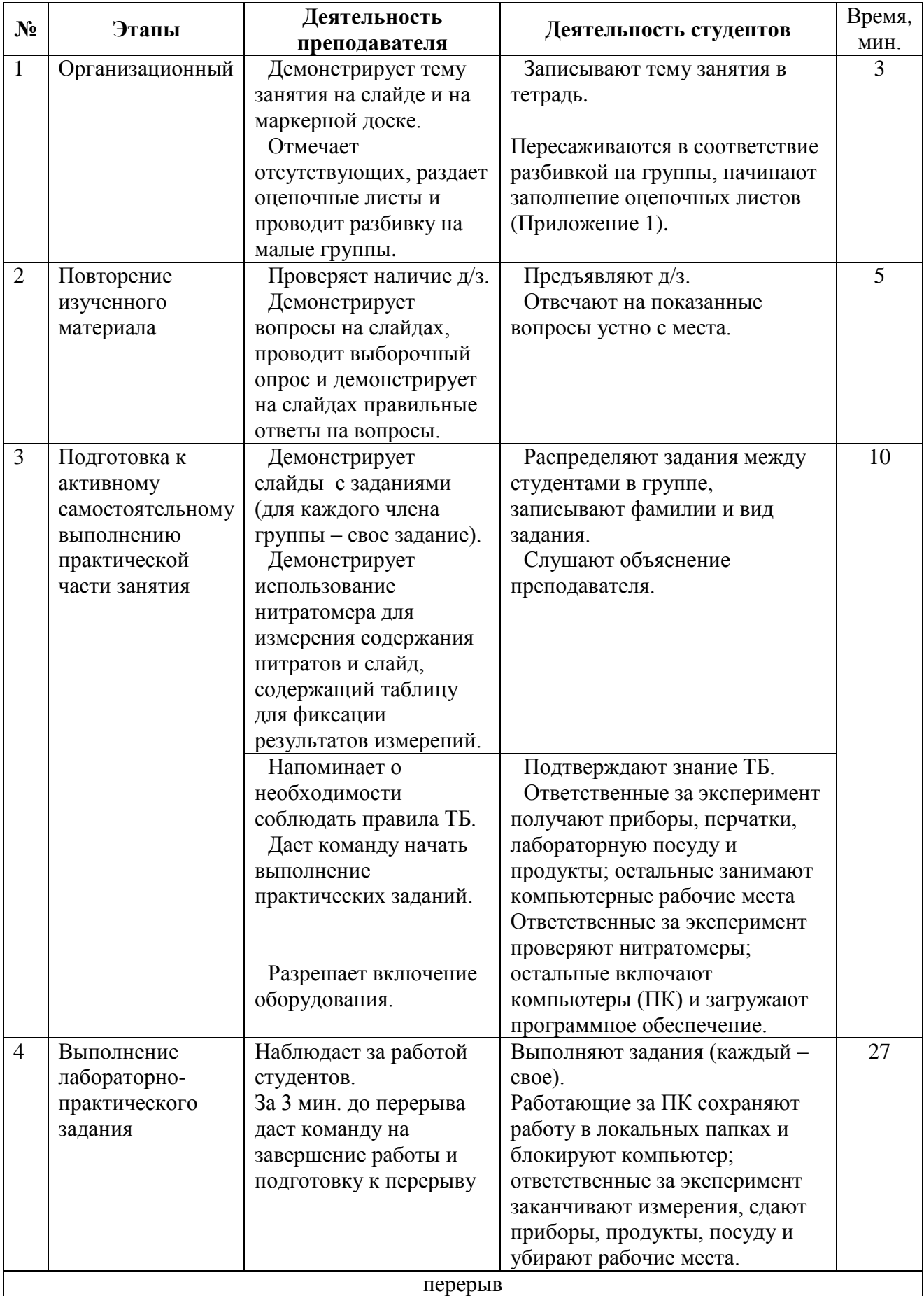

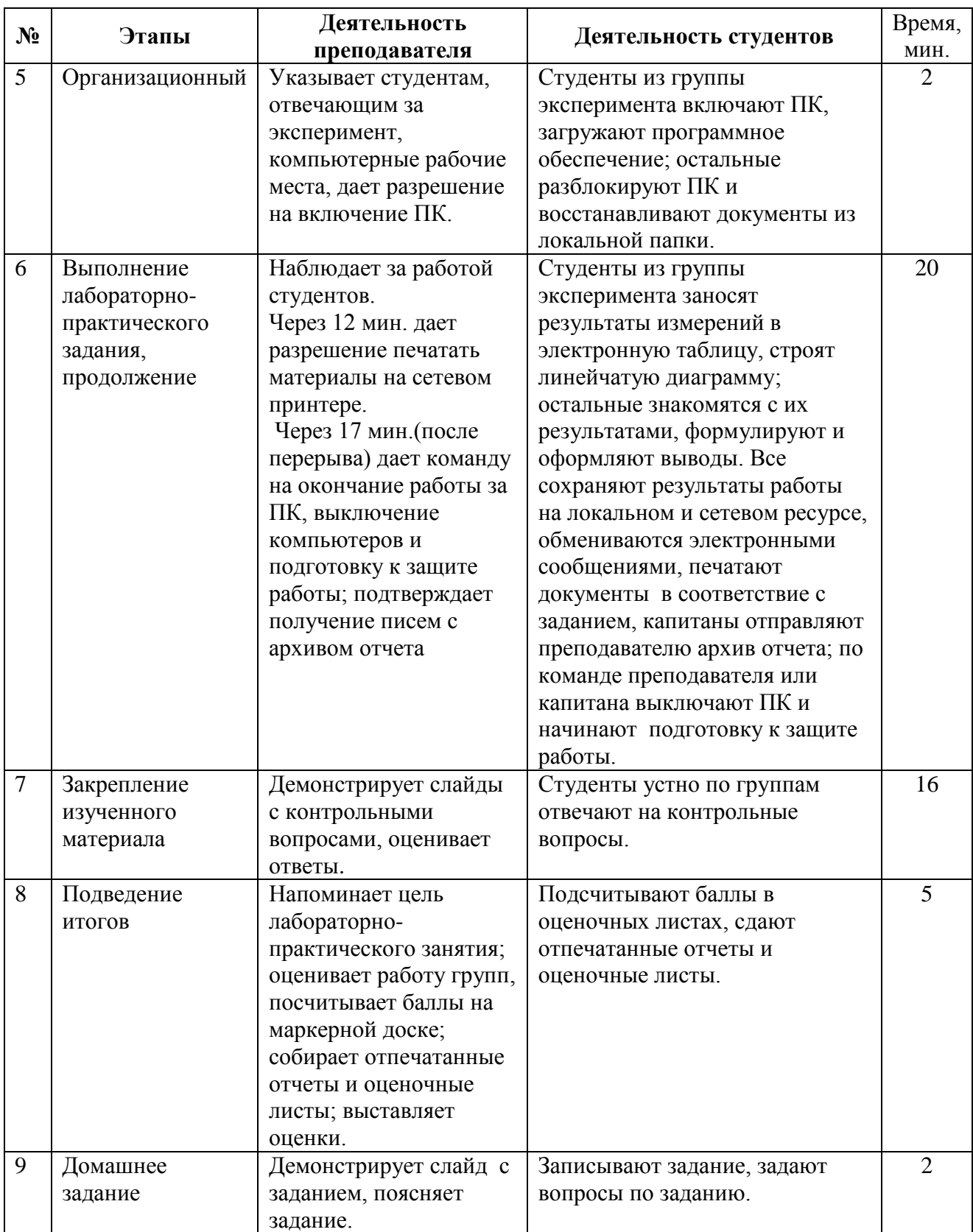

## Метолическое пособие

#### по выполнению бинарного лабораторно-практического занятия

#### Тема:

Разграничение прав доступа в сети для организации эксперимента в группе Цель занятия:

Использование ресурсов локальной вычислительной сети для организации эксперимента по измерению содержания нитратов в продуктах питания и обработки результатов эксперимента группой обучающихся

## **І. Теоретический материал**

#### Организация общего доступа к папке в Windows XP

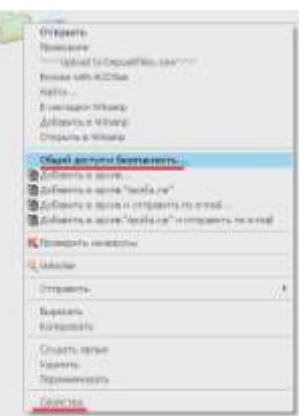

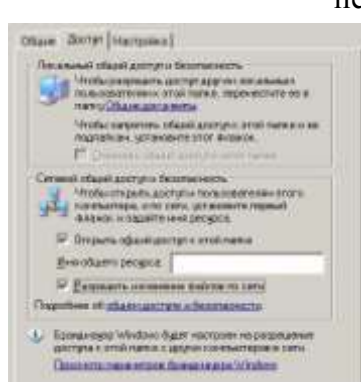

Организовать общий лоступ к папке («расшарить») - открыть общий доступ к файлам данной папки, чтобы пользователи локальной сети обменивались информацией, сидя на своих рабочих местах. Чтобы открыть общий доступ к папке, необходимо вызвать контекстное меню и выбрать пункт «Общий доступ и безопасность» либо «Свойства». Далее переходим во вкладку «Доступ». Обратите внимание на раздел «Сетевой общий доступ и безопасность». Ставим галочку напротив пункта «Открыть общий доступ к этой папке». В поле «Имя общего ресурса» необходимо ввести название папки. Если хотите, чтобы все пользователи локальной сети смогли изменять содержимое папки, то есть копировать, удалять, перемещать файлы и т.д., то установите флажок напротив пункта

«разрешить изменение файлов по сети». После выполнения всех этих операций нажмите кнопку «ОК». У вас под папкой должна появится ладошка, если все сделали правильно. Примечание. По умолчанию в Windows XP уже есть изначально расшаренные папки. Одна из таких находится по адресу: C:\Documents and Settings\All Users\Документы, в ней расположены общие папки «Видео», «Музыка», «Рисунки». Однако используется она редко, обычно создается другая папка обмена между пользователями локальной сети способом. описанным выше.

#### Организация общего доступа к принтеру

Чтобы предоставить общий доступ к принтеру, подключенному к компьютеру:

- Откройте нентр сетей и совместного лоступа, нажав кнопку Пуск и выбрав пункты Панель управления, Сеть и Интернет и Центр сети и общего доступа.
- Нажмите кнопку со стрелкой У, чтобы развернуть раздел Использование общих  $\bullet$ принтеров, шелкните Включить общий доступ к принтерам и нажмите кнопку Применить. Теперь общий доступ к принтеру предоставлен. В Введите пароль администратора или подтверждение пароля, если появится соответствующий запрос.
- Если компьютер входит в состав рабочей группы, нажмите кнопку со стрелкой ...  $\bullet$ чтобы развернуть раздел Общий доступ с парольной защитой, а затем проверьте, включена ли функция общего доступа с парольной защитой. Если общий доступ с парольной защитой включен, доступ к принтеру будут иметь только те пользователи, которые имеют учетную запись и пароль для данного компьютера. Отключите эту функцию, чтобы общий принтер был доступен всем пользователям сети. Чтобы

изменить этот параметр, выберите требуемый вариант, а затем нажмите кнопку Применить. Введите пароль администратора или подтверждение пароля, если появится соответствующий запрос.

Примечание. Любой пользователь данного компьютера может использовать любые подключенные к нему принтеры. Общий доступ к принтерам позволяет предоставить доступ к принтеру людям, использующим другие компьютеры, подключенные к сети.

#### Защита информации в файлах и папках

Хороший способ защитить информацию в файлах и папках — это шифрование. Зашифрованные файл или папку может просмотреть только пользователь, имеющий соответствующий ключ. Windows содержит шифрованную файловую систему (EFS) для шифрования и расшифровки файлов и папок.

Файлы и папки следует шифровать, если важно, чтобы они имели максимально надежную защиту, которую может предоставить Windows. Из-за легкости шифрования файлов и папок можно поддаться искушению шифровать все свои данные. Это можно сделать, но имейте в виду следующее:

- Необходимо убедиться, что сделаны резервные копии вашего сертификата  $\bullet$ шифрования и ключа шифрования, и сохранили их в надежном месте. Если сертификат и ключ шифрования потеряны или повреждены, зашифрованные файлы использовать невозможно.
- $\bullet$ Если зашифрована папка, то любые создаваемые в этой папке файлы шифруются автоматически.
- Лругие пользователи для получения доступа к зашифрованным вами файлам и папкам  $\bullet$ должны иметь свои собственные EFS-сертификаты, присоединенные к этим файлам. С такими сертификатами они могут получать доступ к зашифрованным файлам и папкам, работая на вашем компьютере. Если это файлы совместного использования, то к ним они можно получить доступ с другого компьютера, работающего в системе Windows.
- Если скопировать или переместить файл на компьютер или том, не использующий  $\bullet$ файловую систему NTFS, файл будет расшифрован.

## Шифрование папок и файлов — способ защиты их от нежелательного доступа. Шифрованная файловая система (EFS) — средство Windows, позволяющее сохранять

сведения на жестком диске в шифрованном формате. Шифрование — это самый надежный способ защиты данных, предоставляемый Windows.

#### Чтобы зашифровать папку или файл

1. Щелкните правой кнопкой мыши папку или файл, которые требуется зашифровать, и шелкните Свойства.

2. На вкладке Обшие шелкните Дополнительно.

3. Установите флажок Шифровать содержимое для защиты данных и затем нажмите ОК. Примечание. Если папка или файл шифруется впервые, необходимо сделать резервную копию сертификата шифрования. Если сертификат и ключ потеряны или повреждены, а резервная копия отсутствует, зашифрованные файлы использовать невозможно.

#### Чтобы расшифровать папку или файл

1. Щелкните правой кнопкой мыши папку или файл, которые требуется расшифровать, и шелкните Свойства.

2. На вкладке Общие щелкните Дополнительно.

3. Снимите флажок Шифровать содержимое для защиты данных и затем нажмите ОК.

#### Нитраты в продуктах питания

Нитраты - это соли азотной кислоты (селитра), которые находятся в овощах и фруктах. Существовали они еще до происхождения человека. Тем не менее разговоры о вреде

нитратов для здоровья не прекращаются. Однако проблема не в самих нитратах, а в том, какое их количество попадает в организм человека.

По нормам Всемирной организации здравоохранения (ВОЗ), допустимой суточной дозой нитратов для человека считается 5 мг на каждый килограмм его веса. При среднем весе 70 кг и получается "допустимый дневной максимум" - 350 мг. Если же за один раз принять 600-650 мг нитратов, то у взрослых уже развивается выраженное отравление.

Нитраты вступают в реакцию с гемоглобином в крови и лишают красные кровяные тельца возможности насыщать клетки кислородом. В результате нарушается обмен веществ, дестабилизируется нервная система, ослабевают защитные функции организма. Кроме того, нитраты снижают содержание витаминов в пище. Регулярное их поступление в организм человека даже в небольших дозах уменьшает количество йода, а это приводит к увеличению щитовидной железы. Установлено, что нитраты также связаны с возникновением опухолей в желудочно-кишечном тракте и способствуют развитию вредной кишечной микрофлоры, которая выделяет в организм человека токсины, что ведет к отравлениям. Следует помнить, вред наносят организму человека не сами нитраты, а нитриты, в которые они превращаются при определённых условиях.

#### Нитрит — соль азотистой кислоты HNO2

В здоровом теле превращение нитратов в нитриты существенно замедлено по сравнению с ослабленным организмом. Значительная часть нитратов просто выводится, немало их преобразуется в полезные соединения. Защитные механизмы на нитраты в общем-то предусмотрены природой, нормальный обмен даже предполагает какое-то наличие этих солей. Весь вопрос в дозах... В суточный рацион взрослого человека должно входить около 400 г овощей. Институт питания рекомендует 128-164 кг овощей в год в зависимости от зоны проживания.

*Оценить содержание нитратов* в продуктах можно с помощью:

- индикаторной бумаги, но ее точность невысока;
- "*на вкус*", овощи с очень большим содержанием нитратов имеют, как правило, неестественный вкус;
- с помощью нитратомера.

Способы *снижения содержания нитратов* в продуктах:

- правильная очистка и обрезка;
- вымачивание;
- отваривание;
- квашение;
- консервирование и т. п.,

но они снижают содержание полезных веществ, так что овощи со значительным превышением содержания нитратов лучше выбрасывать. Важно помнить, кипячение загрязненной нитратами воды не уменьшает, а увеличивает ее токсичность. Загрязненная нитратами вода всегда прозрачная, без запаха и видимых примесей, обычная на вкус.

#### **Нормы предельно допустимой концентрации (ПДК) нитратов** – см. Приложение 2

**Нитратомер** —прибор для экспресс определения нитратов в овощах и фруктах.

Нитратомер "Со-экс" — уникальная разработка российских учёных: первый прибор для измерения нитратов профессионального уровня, предназначенный для эксплуатации в бытовых условиях. Работа нитрат тестера построена на цифровых технологиях, он обладает очень высокой точностью, но при этом компактен, полностью автономен и удивительно прост в использовании, позволяет быстро провести тест на нитраты и отличить опасные продукты от полезных.

## **II. Этапы выполнения лабораторно-практического задания**

## **2.1. Распределение обязанностей в группе:**

- организатор группы или капитан 1 чел.;
- группа проведения эксперимента 2 чел.;
- ответственный за оформление отчета группы 1 чел.;

## **2.2. Этапы работы капитана (организатора) группы**

2.2.1. Зафиксировать распределение обязанностей в группе и фамилии студентов.

2.2.2. После соответствующего разрешения преподавателя включить компьютер, оформить в текстовом редакторе распределение обязанностей в группе с указанием фамилий студентов.

2.2.3. Открыть папку Мои документы на локальном компьютере, создать в ней папку, в название которой включить тему Измерение нитратов и свою фамилию. Сохранить в нее созданный текстовый документ с именем Организация работы <фамилия>. Зашифровать файл или папку, сделать резервную копию сертификата шифрования и сохранить.

2.2.4. Открыть программу Outlook Express, отправить адресату Teacher сообщение о начале работы группы, зашифрованный файл (или папку) и резервную копию сертификата шифрования. Дождаться подтверждения о получении письма

2.2.5. Открыть папку PC Teacher\Students Exchange\, скопировать в нее созданную папку; отправить письмо с указанием полного пути к папке адресату Teacher, получить от него ответ с электронным адресом для отправки архива отчета.

2.2.6. Заблокировать свой ПК, контролировать работу студентов группы, помогать, фиксировать возникающие проблемы в файле Организация работы…

2.2.7. Дождаться от всех студентов группы сообщений о начале работа за ПК; ответить на сообщение письмом, содержащим полный путь к сетевой папке группы и код доступа к ней. 2.2.8. Дождаться разрешения преподавателя на печать материалов; разослать всем студентам группы сообщения о необходимости:

- сохранить работу в локальной папке;
- скопировать файл в сетевую папку группы;
- отправить на печать (сетевой принтер)

2.2.9. Получить подтверждение окончания работы от всех студентов группы; проверить содержимое сетевой папки группы. В ней должно быть три документа:

- файл с результатами измерений и диаграммой,
- файл с отчетом и выводами,
- файл с распределением обязанностей в группе и описанием проблем (Организация работы…);-

сархивировать эту папку и отослать на электронную почту преподавателя; дождаться подтверждения преподавателя о получении архива, - завершить работу программ и выключить ПК

2.2.10. Подготовиться к устному отчету по работе; контролировать заполнение оценочных листов (Приложение 1) всеми студентами группы.

## **2.3. Этапы работы группы проведения эксперимента (2 чел.)**

2.3.1. Получить у преподавателя приборы, перчатки, лабораторную посуду и продукты.

2.3.2. После соответствующего разрешения преподавателя включить и проверить нитратомер.

2.3.3. Провести по три измерения содержания нитратов каждого из полученных продуктов в следующем порядке:

- выбрать пункт «Измерение», а затем наименование продукта в меню прибора;
- дождаться окончания подготовки к анализу, не втыкая щуп в продукт; зафиксировать норму ПДК для продукта;
- воткнуть щуп в продукт около оси плодоножки, провести измерение; зафиксировать значение и цвет зоны;
- вытащить щуп и очистить салфеткой.

Провести второе измерение аналогично первому, втыкая щуп в центр мякоти плода; зафиксировать его результат.

Замочить картофель и морковь в холодной воде на 10-15мин., затем провести для них третье измерение.

2.3.4. По окончании измерения или команде преподавателя на окончание измерения, сдать приборы, продукты, посуду и убрать рабочие места.

2.3.5. После соответствующего разрешения преподавателя включить компьютер, открыть программу MS Excel, оформить результаты измерений по образцу табл. 1.

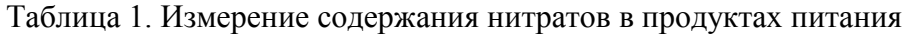

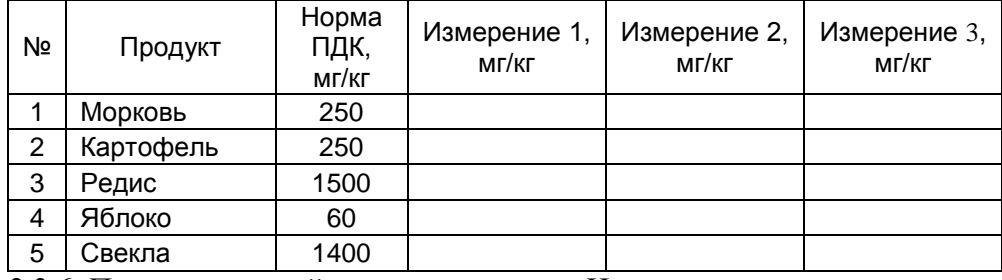

2.3.6. Построить линейчатую диаграмму «Измерение содержания нитратов в продуктах питания» на том же листе с указанием на диаграмме значений исходных данных аналогично рис. 1.

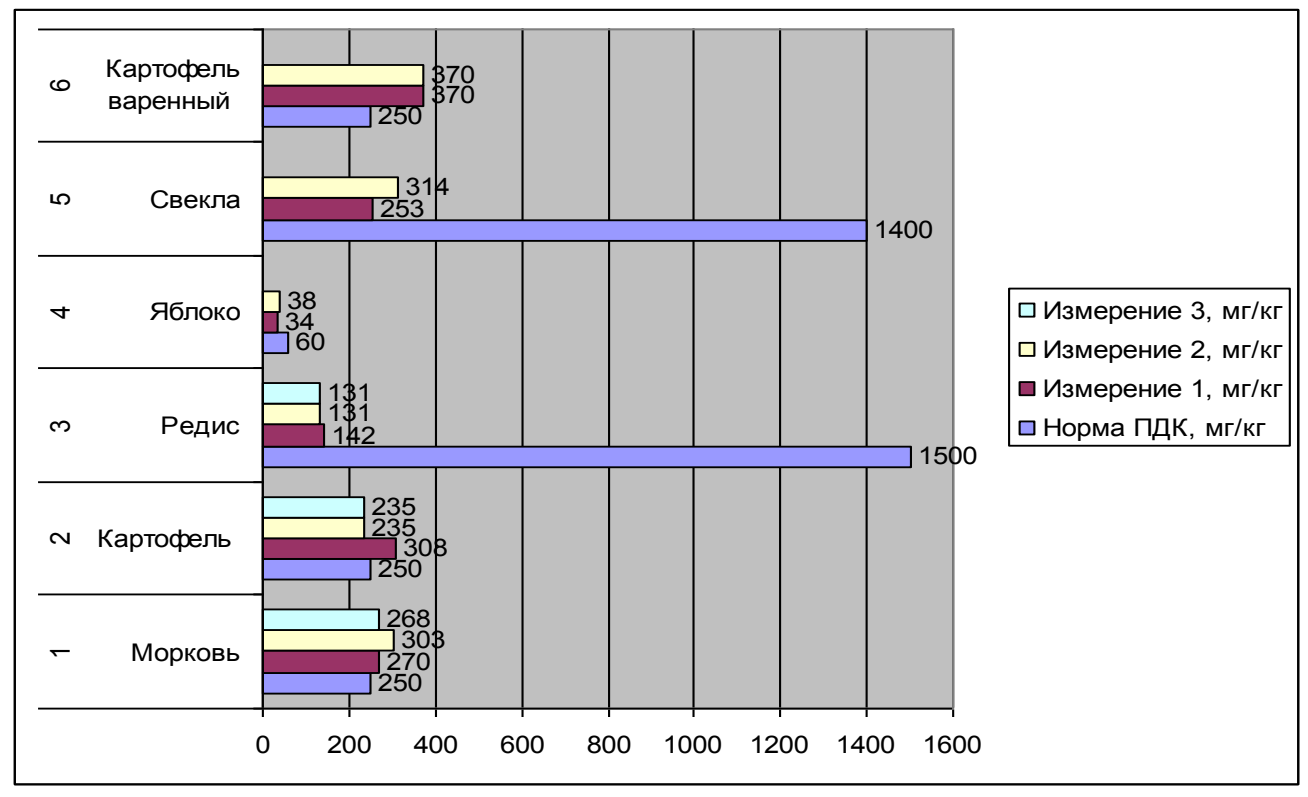

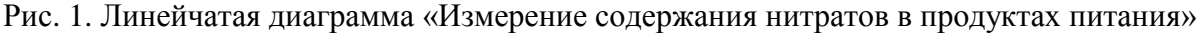

2.3.7. Открыть папку Мои документы на локальном компьютере, создать в ней папку, в название которой включить тему Измерение нитратов и свою фамилию. Сохранить в нее созданный документ с именем Измерение нитратов <фамилия>. Зашифровать файл или папку, сделать резервную копию сертификата шифрования и сохранить.

2.3.8. Открыть программу Outlook Express, отправить организатору (капитану) сообщение об окончании работы. Дождаться подтверждения о получении письма.

2.3.9. Дождаться разрешения преподавателя на печать материалов; затем выполнить следующие действия:

- сохранить работу в локальной папке;
- скопировать файл в сетевую папку группы;
- отправить на печать (сетевой принтер)

2.3.10. Завершить работу программ и выключить ПК. Подготовиться к устному отчету по работе; заполнить оценочный лист (Приложение 1).

#### **2.4. Этапы работы ответственного за оформление отчета группы**

2.4.1. После соответствующего разрешения преподавателя включить компьютер, зайти в папку PC Teacher\Publish\Информатика\Уроки\Задания\1 курс СПО\Измерение нитратов, скопировать ее в папку Мои документы на локальном компьютере; открыть и изучить вложенные файлы.

2.4.2. Оформить в текстовом редакторе отчет группы по образцу из Методического пособия; заполнить пп. 1-5 пособия.

2.4.3. Открыть папку Мои документы на локальном компьютере, создать в ней папку, в название которой включить тему Измерение нитратов и свою фамилию. Сохранить в нее созданный текстовый документ с именем Организация работы <фамилия>. Зашифровать файл или папку, сделать резервную копию сертификата шифрования и сохранить.

2.4.4. Открыть программу Outlook Express, отправить организатору (капитану) сообщение об окончании работы. Дождаться подтверждения о получении письма.

2.4.5. Дождаться окончания измерений и ознакомиться с их результатами, сформулировать и напечатать Выводы по результатам эксперимента, при необходимости попросить помощи других студентов группы.

2.4.6. Дождаться разрешения преподавателя на печать материалов; затем выполнить следующие действия:

- сохранить работу в локальной папке;
- скопировать файл в сетевую папку группы;
- отправить на печать (сетевой принтер)
- 2.4.7. Завершить работу программ и выключить ПК. Подготовиться к устному отчету по работе; заполнить оценочный лист (Приложение 1)

## **III. Форма отчета**

Ф.И.О. студента\_\_\_\_\_\_\_\_\_\_\_\_\_\_\_\_\_\_\_\_\_\_\_\_ Группа \_\_\_\_\_\_\_\_\_

- 1. Тема
- 2. Цель работы
- 3. Задача работы
- 4. Предмет исследования
- 5. Метод исследования
- 6. Гипотеза исследования
- 7. Распределение обязанностей в группе
- 8. Способы обмена информацией
- 9. Способы защиты информации
- 10. Оборудование
- 11. Используемые программы
- 12. Выводы по результатам измерения (подтвердились или нет гипотеза)
- 13.Выводы по результатам выполнения лабораторно-практического занятия
- 14. Замечания и предложения к учебному занятию

## **15.Контрольные вопросы**

- 1. Цель работы
- 2. Что такое нитраты и нитриты
- 3. Цель измерения содержания нитратов в продуктах питания
- 4. Методы измерения содержания нитратов в продуктах питания
- 5. Методы снижения содержания нитратов в продуктах питания
- 6. Нормы Всемирной организации здравоохранения (ВОЗ) по употреблению нитратов
- 7. Способы обмена информацией в локальной вычислительной одноранговой сети
- 8. Способы защиты информации в локальной вычислительной одноранговой сети
- 9. Гипотеза исследования
- 10. Используемые программы
- 11. Выводы по результатам измерения (подтвердились или нет гипотеза)
- 12.Выводы по результатам выполнения лабораторнопрактического занятия

#### **Заключение**

Методическая разработка бинарного лабораторно-практического занятия на тему «Разграничение прав доступа в сети для организации эксперимента в группе» построена на использовании современной информационнообразовательной среды, обогащает и дополняет ее новыми предметными и профессиональными компетенциями.

Практика показывает эффективность проведения лабораторнопрактических работ в форме бинарного учебного занятия с использованием практико-ориентированных заданий. Такая форма проведения занятия позволяет реализовывать междисциплинарные связи, интегрировать знания из разных областей для решения одной проблемы, дает возможность применять полученные знания на практике, создает условия для комплексного освоения общих и профессиональных компетенций будущих специалистов.

В результате выполнения данной лабораторно-практической работы обучающийся будет **уметь**:

• пользоваться ресурсами локальной вычислительной одноранговой сети с различными правами доступа;

• осуществлять сохранение и защиту информации в локальных и сетевых папках;

• пересылать информацию по электронной почте и через папки общего доступа;

• измерять содержание нитратов в продуктах питания;

• фиксировать и обрабатывать результаты эксперимента;

• организовывать собственную деятельность, осуществлять текущий и итоговый контроль, оценку и коррекцию собственной деятельности, нести ответственность за результаты своей работы

• представлять числовую информацию различными способами (таблица, массив, график, диаграмма и пр.);

• соблюдать правила техники безопасности и гигиенические рекомендации при использовании средств ИКТ;

*использовать приобретенные знания и умения в практической деятельности и повседневной жизни для:*

• эффективной организации индивидуального информационного пространства;

• автоматизации коммуникационной деятельности;

• организации контроля качества продуктов питания;

• эффективного применения информационных технологий в профессиональной деятельности.

В результате работы в малых группах над изучением профессионально и социально значимых проблем, у обучающихся формируются:

•мотивация образовательной деятельности на основе личностно деятельностного подхода и успешной самореализации в учебной группе;

• ценностные отношения друг к другу, преподавателю, результатам обучения;

• готовность к выбору жизненного пути в соответствии с собственными интересами и возможностями.

Данная методическая разработка может быть использована как методическое пособие при проведении практических занятий по специальности 260807 Технология продукции общественного питания, профессии 260807.01 Повар, кондитер, а также в дополнительном профессиональном образовании (в программах повышения квалификации и переподготовки), профессиональной подготовке работников сферы услуг.

## **Список литературы**

*Основная:* 

## *Учебники и учебные пособия:*

1. Е.А.Колмыкова, И.А.Кумскова Информатика: учебное пособие для студентов СПО – М.: Издательский центр «Академия», 2010

## *Дополнительная:*

- 2. Михеева Е.В. Практикум по информации: учеб. пособие. М., 2010
- 3. Е.Г.Глебова Опорный конспект по информатике М., КСУ №3 2009
- 4. Доценко В.А., Литвинова Е.В., Зубцов Ю.Н. Диетическое питание. Справочник
- 5. Ковалёв Н.И., Гришин П.Д. Технология приготовления пищи
- 6. Распоряжение Правительства РФ от 25.10.2010 N 1873-р «Об основах государственной политики Российской Федерации в области здорового питания населения на период до 2020 года»

## *Интернет-ресурсы:*

<http://www.school-obz.org/> <http://www.mchs.gov.ru/> <http://gr-obor.narod.ru/> [http://www.tehbez.ru](http://www.tehbez.ru/) <http://office.microsoft.com/ru-ru/>

# ОЦЕНОЧНЫЙ ЛИСТ

Группа  $\frac{1}{\sqrt{1-\frac{1}{2}}\cdot\sqrt{1-\frac{1}{2}}\cdot\sqrt{1-\frac{1}{2}}\$ 

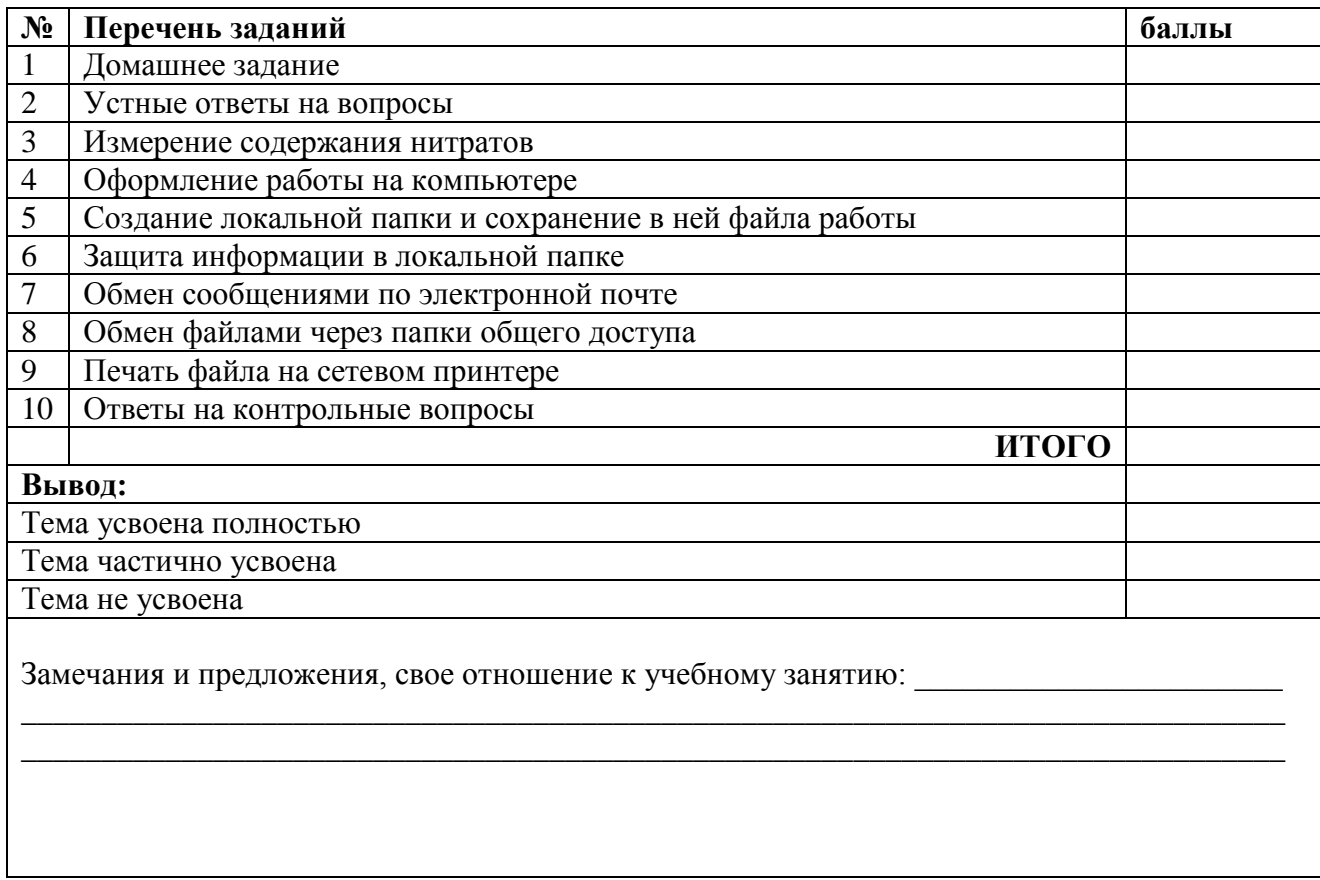

#### Баллы:

- 2 задание выполнено полностью;
- 1- задание выполнено частично;
- 0- задание не выполнено

## Перевод баллов в оценки:

- 20-18 баллов оценка «5»
- 17-14 баллов оценка «4»
- 13-10 баллов оценка «З»
- меньше 9 баллов оценка «2»

# **Приложение 2**

# **Нормы ПДК нитратов**

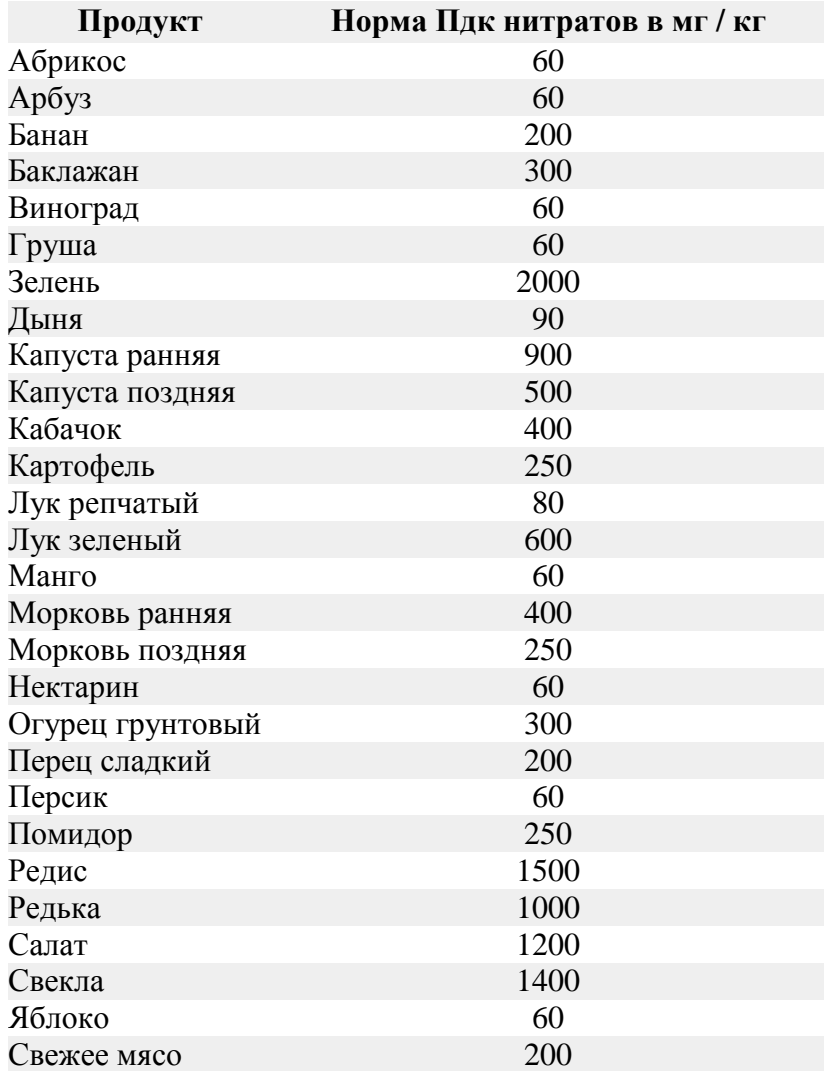